Terminstatus Auf dieser Seite können Sie sich alle bereits haben auch and Hiermit rufen Sie die auf! **reservierten und stornierten Termine anzeigen lassen!** 

.<br>[Startseite] [Terminsuche] [Terminstatus] [Bilder und Befunde] [zu befundende Patienten] [Zweitbefundung] [Hilfe] Test Fax [Abmelden]

Diese Auswahl ermöglicht Ihnen **nach** einem **bestimmten Terminstatus**zu **suchen**!

Klicken Sie auf diesen Button um die **Kalenderfunktion** zu öffnen. Über den Kalender können Sie bequem ein Datum auswählen, welches anschließend automatisch in das dazugehörige Textfeld eingefügt wird.

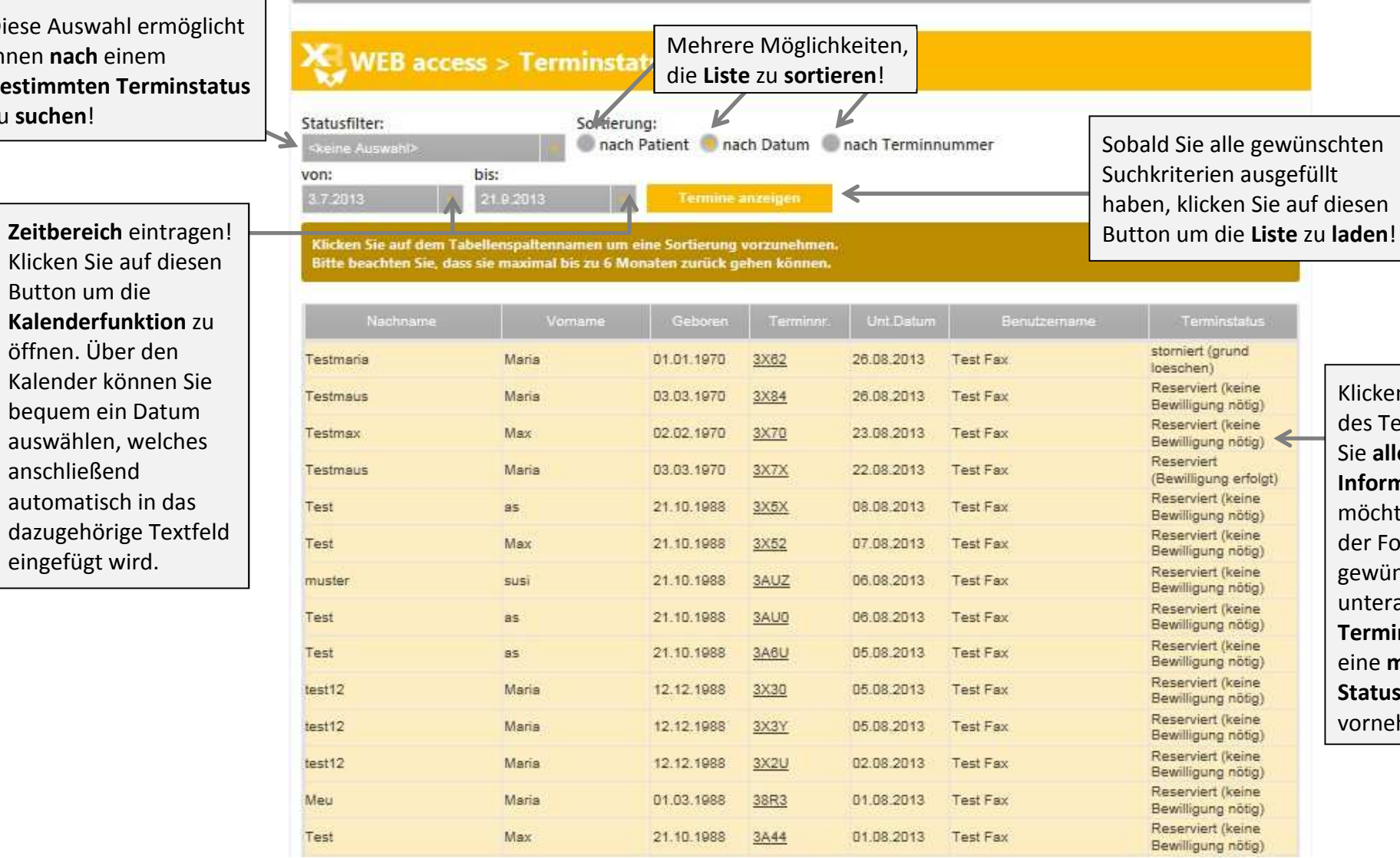

Klicken Sie auf die Zeile des Termins, zu welchem Sie **alle wichtigen Informationen** sehen möchten. Sie können auf der Folgeseite, falls dies gewünscht ist, unteranderem den **Termin stornieren** und eine **manuelle Statusänderung**vornehmen.

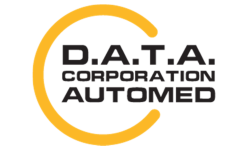

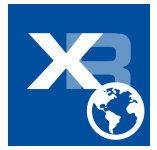